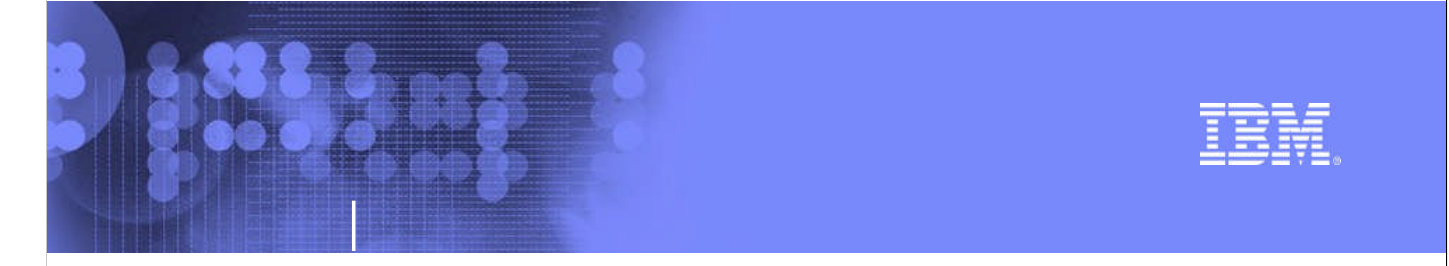

# **Session 14181 z/OS Debugging:** *Old Tricks for New Dogs*

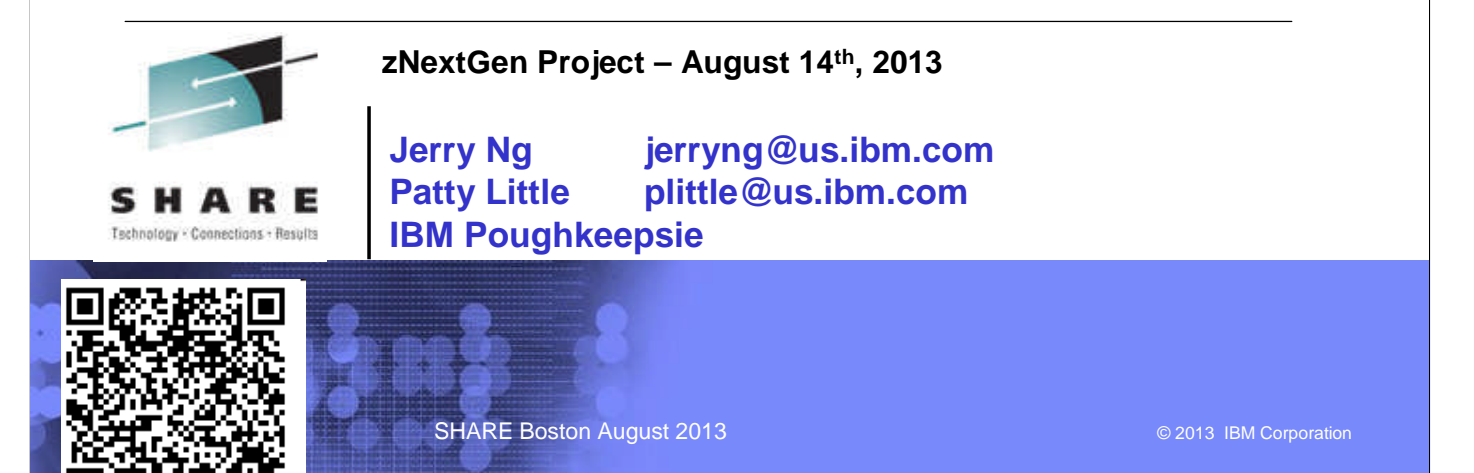

## **Trademarks**

**BO 813 8** 

**The following are trademarks of the International Business Machines Corporation in the United States and/or other countries.**

•**MVS** •**OS/390®** •**z/Architecture®** •**z/OS®**

\* Registered trademarks of IBM Corporation

#### **The following are trademarks or registered trademarks of other companies.**

Java and all Java-related trademarks and logos are trademarks of Sun Microsystems, Inc., in the United States and other countries.

Linux is a registered trademark of Linus Torvalds in the United States, other countries, or both.

Microsoft, Windows and Windows NT are registered trademarks of Microsoft Corporation.

UNIX is a registered trademark of The Open Group in the United States and other countries.

SET and Secure Electronic Transaction are trademarks owned by SET Secure Electronic Transaction LLC.

\* All other products may be trademarks or registered trademarks of their respective companies.

#### **Notes**:

Performance is in Internal Throughput Rate (IRR) ratio based on measurements and projections using standard IBM benchmarks in a controlled environment. The actual throughput that any use will experiments of considerations

All statements regarding IBM's future direction and intent are subject to change or withdrawal without notice, and represent goals and objectives only.<br>Information about non-IBM products is obtained from the manufacturers Prices subject to change without notice. Contact your IBM representative or Business Partner for the most current pricing in your geography.

**SHARE Boston August 2013 Contract Contract Contract Contract Contract Contract Contract Contract Contract Contract Contract Contract Contract Contract Contract Contract Contract Contract Contract Contract Contract Contr** 

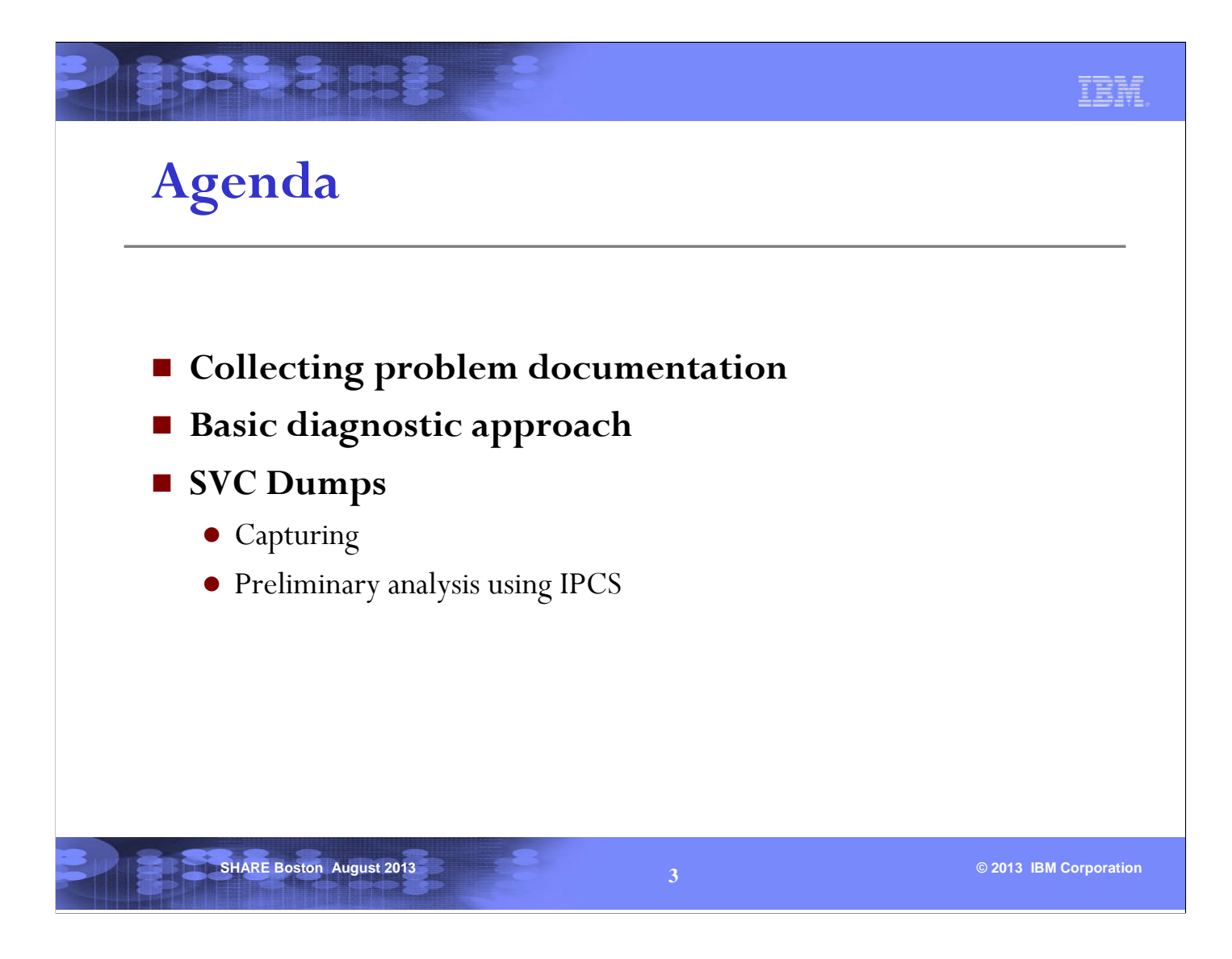

This presentation will discuss:

-the various kinds of problem documentation available in z/OS debugging

-basic diagnostic approaches

-the preliminary steps of diagnosing an SVC dump.

# **Types of problem documentation**

S SIBER 2

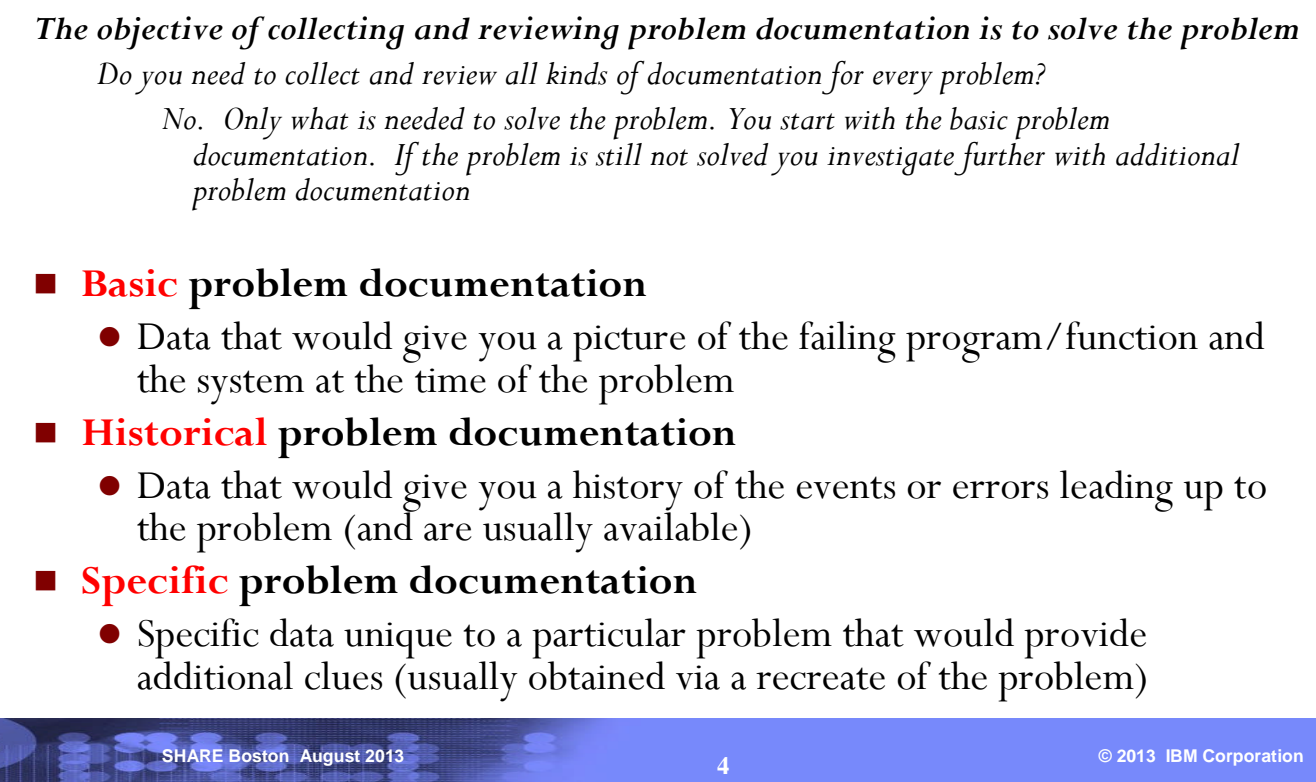

Even though there are different kinds of problem documentation, the debugger may not need to review all of them to resolve a problem. The key thing to do is to follow a logical diagnostic approach and continue to review the documentation until the problem is resolved. Start with the basic problem documentation and then analyze additional documentation if necessary.

Sometimes the basic problem documentation may not be available and the debugger would have to use ways such as SLIP to gather them.

## **Basic problem documentation - dumps**

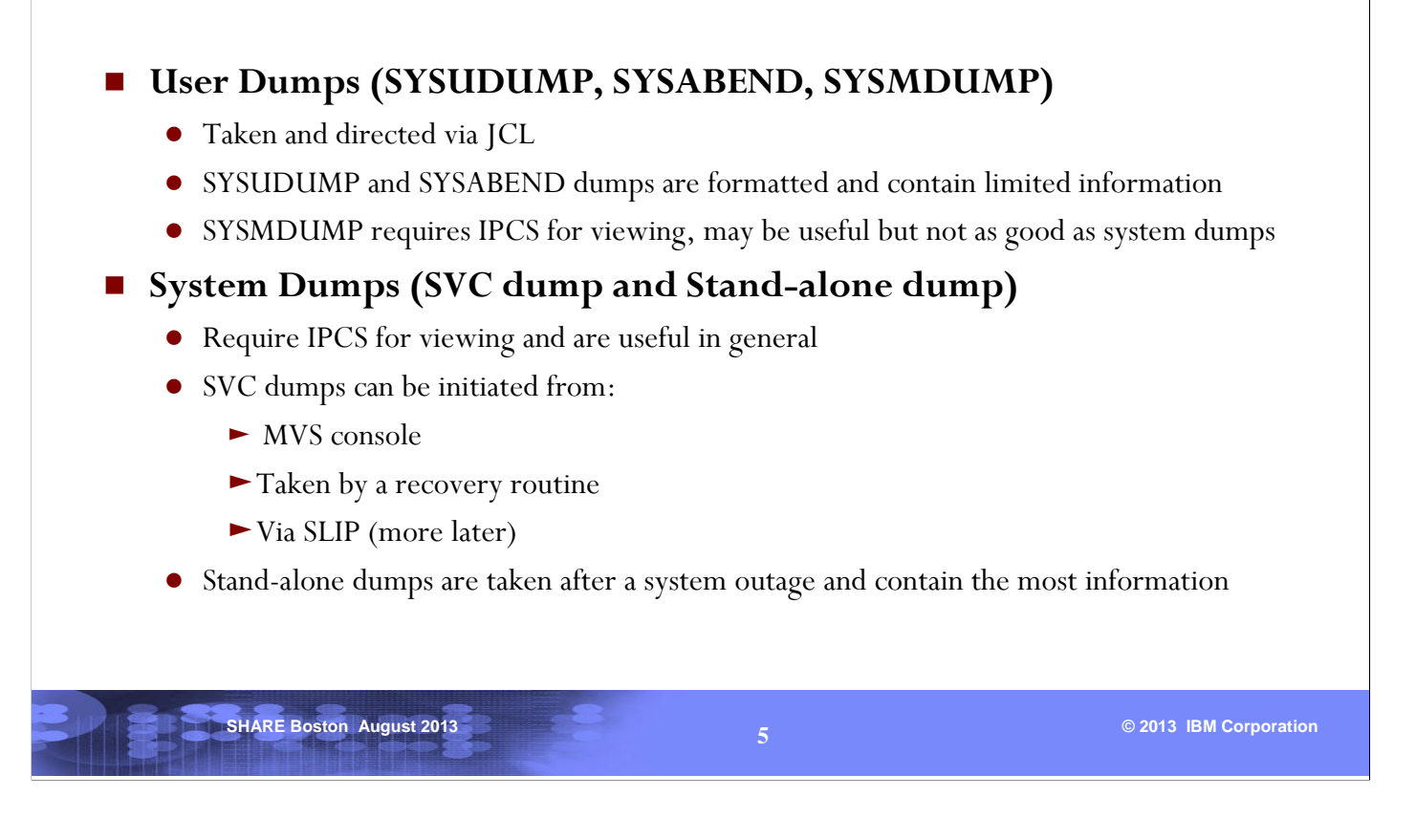

The basic problem documentation is a dump. Dumps give a picture of the failing program and the system at the time of the problem. We do not usually find user dumps very useful in debugging z/OS problems, so make sure you collect an SVC dump for a problem.

# **Historical problem documentation**

#### **System Trace**

- Not available in an external media
- IPCS SYSTRACE formats the system trace table in a dump (short duration a few seconds usually)

#### ■ LOGREC

continuously.

- Provides a history of errors prior to the problem
- IPCS VERBX LOGDATA formats the in-core LOGREC buffer records in a dump

#### **SYSLOG / OPERLOG**

- Provides a history of messages prior to the problem
- IPCS VERBX MTRACE formats the most recently issued messages in a dump

#### **SMF records and RMF reports**

- Used in performance analysis and generally not used for common failures
- May be useful when debugging a performance related problem

The historical problem documentation shows a history of errors or events leading up to the problem. They are usually available in a z/OS system as they are turned on and generated

**SHARE Boston August 2013 Contract Contract Contract Contract Contract Contract Contract Contract Contract Contract Contract Contract Contract Contract Contract Contract Contract Contract Contract Contract Contract Contr** 

Note that SMF records and RMF reports are generally not useful for a common failure such as an abend. We would usually review the system trace first, followed by the LOGREC and SYSLOG.

# **Specific problem documentation**

#### **GTF Trace**

- Provides a history of system events in an external dataset (much longer duration than System Trace) - can be formatted via IPCS GTFTRACE
- Activated via START GTF command with options that are helpful for the problem

#### **Component Trace** (CTRACE)

- Provides a history of events in a system component that exploits CTRACE
- Some components have minimal CTRACE running, others do not run at all
- CTRACE can be configured via the TRACE command
- A dump containing the CTRACE buffers needs to be taken (formatted via IPCS CTRACE)

**SHARE Boston August 2013 Contract Contract Contract Contract Contract Contract Contract Contract Contract Contract Contract Contract Contract Contract Contract Contract Contract Contract Contract Contract Contract Contr** 

#### $\blacksquare$  Output of MVS commands

- Output from commands that display specific data related to the problem
- **Data collected by SLIP**
	- Dump or GTF trace collected via a SLIP trap on specific conditions

Specific problem documentation is usually collected via a recreate of the problem. The debugger should plan and test how to gather the specific problem documentation and the information that should be collected. Every attempt should be made to avoid having to recreate the problem over and over again.

IBM

## **Basic diagnostic approach**

**Use the available documentation to answer questions such as:**

- How did the problem occur (when, where, what happened)?
- Why did the error occur?
- Was the failing program/function at fault? Or was it a victim?
- If it was a victim, how can the culprit be identified?
- Why is this problem happening now? What was changed?
- Use the manuals for reference (such as  $Z/Architecture POPs$  or MVS **System Codes) when applicable, don't ignore the details**
- **Don't give up. Keep asking questions!**
- **Problem recreate is the last resort** 
	- Plan and test how specific problem documentation can be obtained from the recreate

#### **?????????????????????????????**

**SHARE Boston August 2013 Contract Contract Contract Contract Contract Contract Contract Contract Contract Contract Contract Contract Contract Contract Contract Contract Contract Contract Contract Contract Contract Contr** 

The basic diagnostic technique is to find out all the facts about the problem and then use a logical approach to solve the problem. Do not ignore the details or make assumptions without facts. Assume recreate is impossible and you have this one chance to solve the problem. Exhaust all avenues and turn over every stone.

# **Capturing SVC Dumps**

- **SVC dumps can be taken by system/recovery routines via the SDUMP macro after an error or an abnormal event (without any action on your part)**
- **If you need to capture an SVC dump, you can:**
	- **Issue the MVS operator command DUMP** to dump a job or address space (or several of them) OR
	- Use a **SLIP trap** with ACTION=SVCD to get a dump when a specific event occurs
- The SDATA parameter can be used in all of the above methods to **identify which areas of storage to dump**

There are 3 ways that SVC dumps can be taken:

•The SDUMP macro can be used by a recovery routine to take a dump. These dumps are usually the first sign of s problem.

**SHARE Boston August 2013 Contract Contract Contract Contract Contract Contract Contract Contract Contract Contract Contract Contract Contract Contract Contract Contract Contract Contract Contract Contract Contract Contr** 

•The DUMP command can be used to take a picture of an address space or a job, usually after they are hung.

•SLIP traps are very powerful in capturing a dump when an event occurs.

## **Complete or Partial SVC dump? SVC dumps can be partial for many reasons** • Partial dumps have missing storage or data **Message IEA611I (dynamic dump dataset) or IEA911E (pre-allocated dump dataset) indicates whether a dump is complete or partial** IEA611I {Complete|Partial} DUMP ON dsname IEA911E {Complete|Partial} DUMP ON SYS1.DUMPxx If dump is partial, message will include **SDRSN** bits that explain why Check for these messages in SYSLOG (you will not find them in the VERBX MTRACE output) ■ What to do if the dump is partial? Do not discard it, analyze the dump to get the most out of it If 'missing storage or data' is an inhibiting factor, investigate the reasons for a partial dump and resolve them so that you can get a complete dump next time

An SVC dump can be complete or partial. A partial dump will have missing storage or data, but it can still be useful. It is important to check if the dump is partial if you find that you are unable to display some storage or data from the dump.

**SHARE Boston August 2013 © 2013 IBM Corporation 10**

The SDRSN is mapped in MVS Data Areas. The most common reasons for a partial dump are:

#### •MAXSPACE limit has been reached

•Address space being dumped is terminating or is not releasing its local lock

For MAXSPACE issues, consider whether the MAXSPACE specification needs to be increased. This is controlled through the CHNGDUMP command.

A partial dump due to an address space terminating or not releasing its local lock is environmental and cannot be prevented. In either case the partial dump should still be examined.

In the case of the address space terminating, there may have been earlier dumps produced. If a recreate is required, it might be possible to identify an earlier event that could trapped and dumped prior to the address space entering termination.

IRM

# **SVC Dump - preliminary analysis**

#### **What do I have here?**

- What type of SVC dump is it?
- What was dumped?
- Was it a complete or partial dump?

#### **How/why did the error occur?**

- When/where was this dump taken?
- How do I find the error information? What is it telling me?

The first thing to do when debugging an SVC dump is to find out what it contains and the reason for the dump. Then collect the error information and see if you can solve the problem. Some problems are easy, some are hard, and some are known problems!

**SHARE Boston August 2013 CONSULTER SHARE BOSTON August 2013 CONSULTER SHARE BOSTON August 2013** 

IBM

## **SHARE Boston August 2013 CONSULTER SHARE BOSTON August 2013 CONSULTER SHARE BOSTON August 2013 SVC Dump - further analysis** ■ How do I find out more about a 31-bit storage address? • Was this storage dumped? • Is this storage in Private or Common? If this storage contains code, what module is in it? **How do I investigate errors or activity prior to the problem?** From system messages and logrec From the System Trace • From the TCB/RB structure The above topics have been included in the appendix of this presentation but will not be discussed due to time constraints

This presentation includes an Appendix section containing additional diagnostic techniques of a SVC dump.

# **What type of SVC dump is it?**

The following unformatted dumps require IPCS for viewing:

■ SVC dump

- Recovery initiated dump
- $\bullet$  Console dump
- SLIP dump
- **Standalone dump**
- **SYSMDUMP**

Knowing the type of dump will give you an idea of why the dump was taken and how you should start your investigation

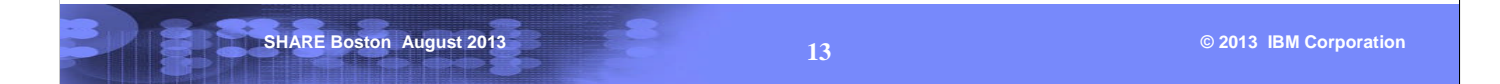

The most common type of dump is the SVC Dump. SYSMDUMP is very much like an SVC Dump but with less content. A standalone dump represents a system outage and is more complicated to work with. You may hear the term Transaction Dump (TDUMP). This is similar in content to a SYSMDUMP.

We will focus more on SVC dumps in this session.

A recovery initiated dump is taken due to an error. So one would need to find out what is the error and why it occurred.

Console dumps are taken via the DUMP command on the operator's console. It is usually due to a problem with a job or address space. One would need to analyze the units of work in the address space. This will require reviewing the TCBs and RBs in the address space. We will touch on this near the end of the session.

SLIP dumps are taken for a purpose. One would need to find out the SLIP trap that caused the dump to be taken, then get the PSW/registers information and investigate accordingly.

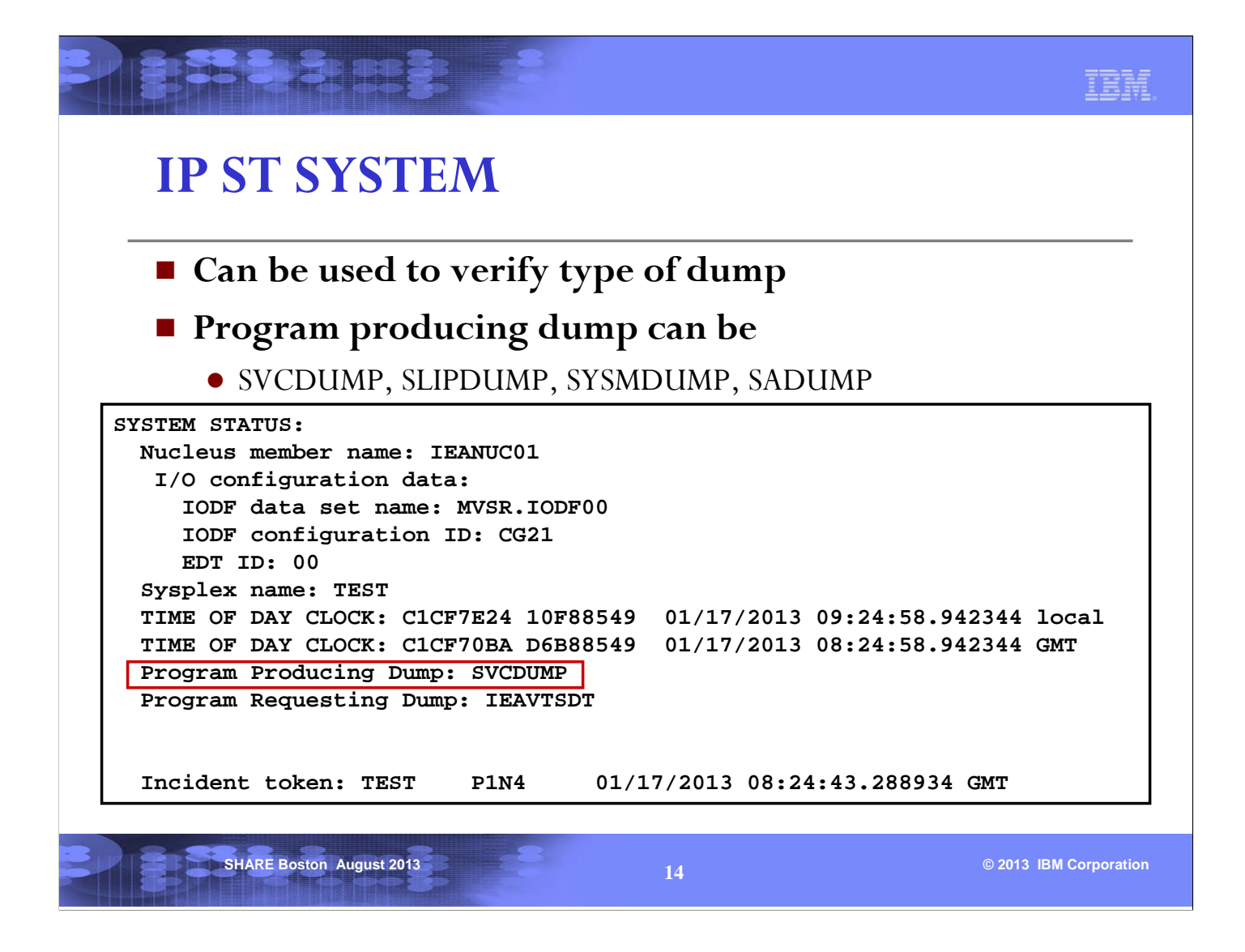

The time provided is the time that global data capture completed. This is an example of an SVC dump.

Note that SVCDUMP in the ST SYSTEM output can mean a recovery initiated SVC dump or a Console dump. To distinguish these types of dumps you need to look at the dump title (see next page).

A SLIP dump is actually a type of SVC dump as well, but the ST SYSTEM command makes the distinction for us between whether it is an SVC dump generated by SLIP versus one generated by a recovery routine or operator console dump request.

![](_page_14_Picture_57.jpeg)

**PIRSES BIRDER** 

The dump title can provide a clue as to why the dump was taken. See the examples on the next page.

IBM.

![](_page_15_Picture_78.jpeg)

Recovery initiated dumps have dump titles that are pre-coded in the recovery routines. They usually contain technical information about the component or product that experienced the error.

Console dump titles are supplied by the user via the DUMP command on the console, They are usually less technical and more human-like.

SLIP dump titles are system-generated and contain the words 'SLIP DUMP ID=' in it.

# **IP LIST SLIPTRAP** *(L SLIPTRAP)*

 **If the SVC dump is a SLIP dump, use this command to find out the SLIP trap that matched (and caused this dump to be taken)**

**Example:**

**Registrations** 

![](_page_16_Picture_56.jpeg)

In this example, the dump was taken as a result of a SLIP on an ABEND9C6. The ID of the SLIP is \$WK5.

![](_page_17_Picture_0.jpeg)

An SVC dump usually contains one or more address spaces. You will need to know the ASID numbers so that you can specify the right ones when using IPCS subcommands. (The IPCS commands do not always default to what you would expect.)

The SDATA options describe what areas of storage were requested to be in the dump.

![](_page_18_Figure_0.jpeg)

Knowing which address spaces are dumped is useful for determining what address space storage you can expect to find in the dump. It may give you a clue about what address spaces are involved in the problem.

![](_page_19_Picture_89.jpeg)

**ISSES E** 

### **Or IP SELECT ASID(x'nn') / IP SELECT JOB(jobname)**

**SHARE Boston August 2013 CONSULTANT CONSULTANT CONSULTANT CONSULTANT CONSULTANT CONSULTANT CONSULTANT CONSULTANT CONSULTANT CONSULTANT CONSULTANT CONSULTANT CONSULTANT CONSULTANT CONSULTANT CONSULTANT CONSULTANT CONSULT** 

This report associates an ASID with a JOBNAME. From the CBF RTCT example on the previous page, we can see that asid(x'E') corresponds to a jobname of OMVS.

**IBM** 

![](_page_20_Figure_0.jpeg)

Knowing the dump options that were requested can help you determine why the storage or report that you're browsing is not available. This is because the option that would have included the relevant storage was not requested. For example, if you're trying to browse private storage of an address space, and the storage is not available, it may be due to RGN not being specified in SDATA.

## **IPCS Option 4: Inventory**

■ <u>**IPCS Inventory:**</u> **IPCS Option 4 (=4 on any IPCS command line) brings up the following panel:**

**IPCS INVENTORY – SMTUSR1.DUMPZ11.DEBUG -------------------------------------- Command ===> SCROLL ===> CSR** AC Dump Source Status **Status** Status **Status Status Status Status Status \_\_ DSNAME('SMTUSR1.TEST1.DUMP') . . . . . . . . . . . . . . . . . . OPEN Title=COMPON=CMND-ESTAE,COMPID=SC1B8,ISSUER=IEECB860,FAILURE IN COMMAND K Psym=RIDS/IEE8203D#L RIDS/IEE8203D PIDS/5752SC1B8 AB/S00C4 RIDS/IEECB860# \_\_ DSNAME('SMTUSR1.TEST2.DUMP') . . . . . . . . . . . . . . . . . . CLOSED Title="TO BE OR NOT TO BE"**

**Useful line commands in the AC field:**

- DD Delete the source and optionally, the source dataset
- SD Establish the source as the IPCS local and global default
- **LZ List dump description with storage summary**

NOTE: Typically the 'source' is a dump, but it could be a trace.

![](_page_21_Picture_8.jpeg)

The IPCS inventory panel allows the user to view all the dumps in his IPCS dump directory. The IPCS inventory panel shows all the dumps the user has initialized under IPCS and is currently working with.

One can enter a line command in the column AC next to a DSNAME, and then hit <enter>.

SD selects a dump or trace to be used as the current source for IPCS.

DD deletes information of a dump or trace from the IPCS directory. This is needed when the user does not need to review the dump or trace anymore. It will disappear from the IPCS inventory.

LZ gives detailed and rather cryptic information about the address spaces, dataspaces and storage included in a dump.

# **When/where was this dump taken?**

- **What is the date/time of the dump?**
- **What is the system name?**
- **What was the original dump dataset name (SVC dump only) ?**
- **What is the z/OS release of the system?**

It is important to find out when and where the dump was taken. You may need to correlate this

**SHARE Boston August 2013 © 2013 IBM Corporation 23**

dump with other events occurring at the same time on this system or other systems.

![](_page_23_Picture_83.jpeg)

**BULLET STAR SERVICE STARTING COMPANY** 

This is an example of a SVC dump taken on system SP5 on 9/28/12. The time is actually the time of the end of the global data capture phase of SVC dump processing.

![](_page_24_Picture_0.jpeg)

This is important because you should use the same level of IPCS as the z/OS release of the system on which the dump was taken. IPCS will put out a message if you use a level of IPCS that is different than the level of the z/OS system on which the dump was taken.

![](_page_25_Picture_0.jpeg)

There is always a set of PSW/register information crucial for debugging a recovery-initiated dump or SLIP dump.

For a console dump, one needs to investigate the state of an address space, and there is no PSW/register set of interest initially.

For a standalone dump, one needs to investigate the state of the whole system. The PSW/registers of each CPU is a good place to start, but there are many other pieces of information to be reviewed. Details of how to investigate a standalone dump will not be covered in this session.

## TRM **IP ST FAILDATA and ST REGS Recovery initiated dump** • ST FAILDATA formats the SDWA in the dump header ► PSW/registers at time of error and ABEND/Program Interrupt information • ST REGS also provides PSW and registers but in a different format ■ Console dump No SDWA so ST FAILDATA does not provide any information ● ST REGS ► PSW/registers at time console dump was requested (not useful usually) **SLIP dump** No SDWA in dump header so do not use ST FAILDATA • ST REGS ► PSW/registers at time SLIP matched **SHARE Boston August 2013 © 2013 IBM Corporation 27**

An SVC dump may be captured as the result of:

•A program recognizing that an error has occurred and invoking recovery

•As a result of a SLIP trap

•Because the operator/system programmer requests a dump.

The most basic and crucial piece of debugging information is typically the PSW and register information at the time of error or failure.

The availability of this information will depend on how the dump was taken. ST FAILDATA typically gives the most information about a problem, but is only available if a populated SDWA (System Diagnostic Work Area) is available. This will only be the case if a recovery routine requests that the dump be captured. In a console dump, the registers found in ST REGS show what was happening at the time the dump was requested, which means the program running at the time is not likely the one of interest, and the PSW and registers are less useful. In a SLIP generated dump, there is no SDWA, but the PSW/registers may be of value since they are captured at the time the SLIP trap springs.

![](_page_27_Picture_72.jpeg)

The first page of the ST FAILDATA output contains information about the program involved with the error, as well as the ABEND code and reason code.

#### **SHARE Boston August 2013 CONSULTANT CONSULTANT CONSULTANT CONSULTANT CONSULTANT CONSULTANT CONSULTANT CONSULTANT CONSULTANT CONSULTANT CONSULTANT CONSULTANT CONSULTANT CONSULTANT CONSULTANT CONSULTANT CONSULTANT CONSULT IP ST FAILDATA… Time of Error Information** PSW: 071C3000 81DA5AAA Instruction length: 04 Interrupt code: 0004 **Failing instruction text: CAB2947F 800441A0 315E50A0 Registers 0-7 GR: 008DFFD0 008E2EEC 008FA934 01DA6021 008E3003 008DFDD8 008DFDB8 AR: 008FB01F 00000001 00000000 00000000 00000000 00000000 00000000 Registers 8-15 GR: 00000000 01DA621C 00000000 008E2EA0 81DA5022 008E2EA0 81DA5A46 AR: 00000000 00000000 00000000 00000000 00000000 00000000 508FA03C Home ASID: 0017 Primary ASID: 0017 Secondary ASID: 0017 PKM: 8000 AX: 0000 EAX: 0000 RTM was entered because of a program check interrupt. The error occurred while an enabled RB was in control. No locks were held. No super bits were set.** Protection Exception Failing instruction  $= 947F8004$  (NI) The failing instruction is attempting to write into location 4 since R8 contains 0's. That is why the PIC 4 occurred.

In the case of a program check, find out the PIC (Program Interrupt Code) from the Interrupt code. In this example, it is a PIC4 (Protection Exception).

For PIC 10,11,38,39,3A,3B the PSW at time of error points at the failing instruction.

For PIC 4, the PSW points after the failing instruction.

When reviewing the Failing instruction text, start in the middle (6 bytes into text), and backup the number of bytes (if necessary) specified by the Instruction length. For a PIC 4, we back up by the Instruction length (4 bytes in this case).

In the machine instruction 947F8004, the base register position holds an 8. This means that this instruction, an aNd Immediate, is attempting to alter storage pointed to by register 8. Register 8 contains zero, so this instruction is trying to update low core location zero. Thankfully, there is extra protection on this critical area of system storage, so an ABEND0C4 PIC4 results, preventing an overlay. Note that in this example, the PSW execution key is 1, so even without special low core protection, the NI operation would have failed, since the low core storage is key0, which does not match the execution key.

#### IBM **IP ST REGS CPU STATUS:** Additional **PSW=071C3000 81DA5AAA (RUNNING IN PRIMARY, KEY 1, AMODE 31, DAT ON)** information **DISABLED FOR PER ASID(X'0017') 01DA5AAA. IEFW21SD+0AAA IN EXTENDED PLPA** on PSW **ASCB23 at F85380, JOB(JERRY), for the home ASID ASXB23 at 8FDF00 for the home ASID. No block is dispatched HOME ASID: 0017 PRIMARY ASID: 0017 SECONDARY ASID: 0017 GPR VALUES 0-3 008DFFD0 008E2EEC 008FA934 01DA6021 4-7 008E3003 008DFDD8 008DFDB8 008E02C8 8-11 00000000 01DA621C 00000000 008E2EA0 12-15 81DA5022 008E2EA0 81DA5A46 81DA62E0 ACCESS REGISTER VALUES 0-3 008FB01F 00000001 00000000 00000000 4-7 00000000 00000000 00000000 00000000 8-11 00000000 01DA621C 00000000 008E2EA0 12-15 81DA5022 008E2EA0 81DA5A46 81DA62E0 SHARE Boston August 2013 © 2013 IBM Corporation 30**

This report is not dependent on an SDWA (as is ST FAILDATA), and is useful for both SLIP dumps and dumps generated by a recovery routine. It provides more information about the PSW, but the Failing Instruction Text, Instruction Length, and Interrupt Code are not provided (as with ST FAILDATA).

It also provides contents of Access registers and Control registers (not shown above).

## **Reference Information**

**BSISHERS** 

#### **Manuals**

- z/OS MVS IPCS Commands
- z/OS MVS IPCS Customization
- z/OS MVS IPCS User's Guide
- z/OS MVS Diagnosis: Reference
- z/OS MVS Diagnosis: Tools and Service Aids
- z/OS MVS System Codes
- z/OS MVS Data Areas

**SHARE Boston August 2013** 

![](_page_31_Picture_0.jpeg)

![](_page_32_Picture_0.jpeg)

When you are debugging a problem with a set of PSW and registers, it is important that you know where the PSW and registers point to. This section will answer some of the questions you may have on an address.

If the address is in common storage, an ASID parameter is not needed when displaying the storage.

![](_page_33_Picture_80.jpeg)

There are several reasons for 'storage not available', and it also depends on the kind of dump.

Since everything should be dumped in a standalone dump, 'storage not available' most likely means that the storage address is invalid.

In an SVC dump or SYSMDUMP, some common areas (for example, LPA) are usually not dumped. So it is important to know which area the storage address belongs to (see next page).

## **IP VERBX VSMDATA 'NOASIDS SUMM'**

#### **Scroll to the bottom and then page back to find the Global Storage Map**

![](_page_34_Picture_2.jpeg)

VERBX VSMDATA with a parameter of NOASIDS provides a global storage map that shows the boundaries of different area of storage for every address space. This will allow you to figure out whether the address at hand is in private or common. To see the details of the private storage of an address space see next page.

#### IBM **IP VERBX VSMDATA 'ASID(nn) SUMM' (nn in decimal) Scroll to the bottom and then page back to find the Local Storage Map LOCAL STORAGE MAP \_\_\_\_\_\_\_\_\_\_\_\_\_\_\_\_\_\_\_\_\_\_\_\_\_\_\_ | |80000000 <- Top of Ext. Private | Extended | | LSQA/SWA/229/230 |80000000 <- Max Ext. User Region Address |\_\_\_\_\_\_\_\_\_\_\_\_\_\_\_\_\_\_\_\_\_\_\_\_\_\_\_|7EB73000 <- ELSQA Bottom | | | (Free Extended Storage) | |\_\_\_\_\_\_\_\_\_\_\_\_\_\_\_\_\_\_\_\_\_\_\_\_\_\_\_|2A9C9000 <- Ext. User Region Top | | | Extended User Region | |\_\_\_\_\_\_\_\_\_\_\_\_\_\_\_\_\_\_\_\_\_\_\_\_\_\_\_|2A800000 <- Ext. User Region Start** ' **: :** Only the top part of the storage map is shown here

To see the details of the layout of private storage in a particular address space, use VERBX

**SHARE Boston August 2013 © 2013 IBM Corporation 36**

VSMDATA with an ASID parameter. This is useful after you have determined that the address at hand is in the private region of an address space.

![](_page_36_Picture_0.jpeg)

For an address that may point to a module or a common control block, the IPCS WHERE subcommand can be used. Note that the ASID parameter should be used if the address is in private storage.

![](_page_37_Picture_0.jpeg)

It is always a good practice to find out 'what led up to the problem'. There are a few areas in the dump that can help.

![](_page_38_Figure_0.jpeg)

VERBX MTRACE displays the last messages that were issued to SYSLOG leading up to the dump, and may also give an indication of what jobs started just prior to the problem.

![](_page_39_Figure_0.jpeg)

VERBX LOGDATA is useful for reviewing the most recent ABENDs that occurred prior to the dump. The SOFTWARE RECORDs and SYMPTOM RECORDs are often of most value.

![](_page_40_Picture_103.jpeg)

SEQ (sequence number): if sequence numbers are the same for multiple ABEND records, it

indicates that this is the same ABEND being recorded by different recovery routines

ASID: ASID that encountered the error

**BSS SERRE SER** 

TIME: Time the error occurred

This example is of an ABEND522 that occurred in TSO csect IKJEFTSC in asid(x'D4') jobname PALNSMY at 12:38:51 on Julian day 203 in the year 2012.

TRNF

#### **SHARE Boston August 2013 CONSULTANT CONSULTANT ACCORDING TO A LIGARY CONSULTANT CONSULTANT CONSULTANT CONSULTANT CONSULTANT CONSULTANT CONSULTANT CONSULTANT CONSULTANT CONSULTANT CONSULTANT CONSULTANT CONSULTANT CONSULT IP VERBX LOGDATA: Example (cont)** TIME OF ERROR INFORMATION PSW: 070D1000 00007848 INSTRUCTION LENGTH: 02 INTERRUPT CODE: 0001 FAILING INSTRUCTION TEXT: B06C1311 0A01 4100 00061B11 REGISTERS 0-7 GR: 00000001 FFFF93FC 00005FF8 00006EB0 008F2848 008FDE28 008C5FF8 FD000000 AR: 008FB01F 00000000 00000000 00000000 00000000 00000000 00000000 00000000 REGISTERS 8-15 GR: 008FD214 00006C78 008F35D8 00006B98 4000771E 00006B98 00006C0C 808FD040 AR: 00000000 00000000 00000000 00000000 00000000 00000000 00000000 00000000 HOME ASID: 00D4 PRIMARY ASID: 00D4 SECONDARY ASID: 00D4 PKM: 8040 AX: 0000 EAX: 0000 RTM WAS ENTERED BECAUSE ABTERM PROCESSING FORCED THE TASK TO TERMINATE. THE ERROR OCCURRED WHILE AN ENABLED RB WAS IN CONTROL. RECOVERY ROUTINE ACTION THE RECOVERY ROUTINE REQUESTED THAT TERMINATION PROCESSING CONTINUE. AN SVC DUMP WAS NOT REQUESTED. NO LOCKS WERE REQUESTED TO BE FREED.

The failing instruction was an SVC 1 (x'0A01') Wait that was issued by PSW address x'7846'. Note that the PSW address x'7848' points after the failing instruction, so we had to back up by the INSTRUCTION LENGTH (02) to find the failing PSW address x'7846' and failing instruction (x'0A01) in the FAILING INSTRUCTION TEXT.

The registers displayed are the registers at the time of the failure (ABEND522). An SVC dump was not requested by recovery for this ABEND522.

![](_page_42_Picture_0.jpeg)

The TIME(LOCAL) parameter converts the time in SYSTRACE to local time. The default is raw hex timestamps.

![](_page_43_Picture_101.jpeg)

The system trace table consists of many different kinds of entries. Prior to z/OS V1 R13, all PSWs in the system trace entries are 64-bit (scrunched). z/OS V1 R13 is the first release to support program execution above the 2G bar, as long as the program does not invoke system services. Since the instruction address can now be greater than 31 bits, some of the system trace entries have been changed to contain 128-bit PSWs. Note that the 128-bit PSW is displayed in 2 lines, but not in the order of bit 0 to bit 127. The instruction address is displayed first, then followed by the first half of the PSW in the next line.

![](_page_44_Picture_83.jpeg)

The SUMMARY subcommand can be used to format the control blocks of an address space. The TCBs in the address space should be investigated for any recent errors. At the bottom of the SUMM FORMAT output is the TCB summary. Note any TCBs with non-zero completion code under the CMP field.

![](_page_45_Figure_0.jpeg)

Once you found a TCB with non-zero completion code, you can issue a FIND of 'TCB: 00xxxxxx' from the top of the output to find the TCB. The error under this TCB may be the one causing the dump to be taken. Or it can be a residual completion code.

## **IP SUMM FORMAT ASID(x'nn')....**

#### ■ There can be RTM2WA's under the TCB

if the error was very recent (or the dump was produced due to it)

![](_page_46_Figure_3.jpeg)

If the TCB is going through recovery processing for the error in the completion code, you will find a RTM2WA (RTM2 Work Area) after the TCB. The above shows the RTM2WA Summary which contains the PSW at time of error and the registers, as well as the instruction length code, interrupt code, and the translation exception address (not applicable in this case since the interrupt code represents a protection exception).

The Translation Exception Address is the address that caused a PIC 10,11,38,39,3A or 3B.

![](_page_47_Picture_137.jpeg)

**1888 BIBB** 

The RBs are used to save status (PSW and Registers) after an interrupt, and can be used to show the recent activity of the TCB.

In the SUMM FORMAT output, RBs are listed in chronological order: oldest RB at the top, most recent RB at the bottom. Note that each TCB has RBs under it, so make sure that you are looking at the right ones. Check RBLINK field (offset x'1C') of the first RB, it contains the TCB address. RBLINK in subsequent RBs points backwards to the previous RB.

In this example, the first RB indicates that an SVC x'1A' (LOCATE SVC) was issued at 1F0E8BA. The WLIC field contains the instruction length code and the interrupt code, and an SVC instruction has a length of 2 bytes. The registers at the time of the SVC x'1A' were saved in the next RB (an SVRB). Then an SVC x'63' (DYNAMIC ALLOCATION SVC) was issued from 1FF850A. The registers at the time of the SVC x'63' were saved in the next SVRB (see next page).

![](_page_48_Picture_113.jpeg)

**ISS SHEET S** 

Then under the processing of the SVC x'63', a program check occurred (protection exception) at 1DA5AAA. The WLIC field has 0004004. This does not represent an SVC interrupt because the instruction length is 4. It was a program interrupt. The registers at the time of error were saved in the next SVRB. The second SVRB in the picture represents RTM processing after the PIC 4.

Note that eventually you will reach the bottom RB (the most recent RB). This most recent RB is called the Top RB and is pointed to by TCBRBP (sorry, it is confusing, the Top RB is at the bottom). The registers of the Top RB are saved in the TCB.

## **RB in IPCS SUMM FORMAT ASID(x'nn')**

```
In z/OS R13
```
**...**

```
SVRB: 009FD548
  -0020 XSB...... 7FFF9338 FLAGS2... 00 RTPSW1... 070C0001
  -0014 89F8D186 RTPSW2... 0006003B 7FFFFBD0
  -0008 FLAGS1... 02000000 WLIC..... 0006003B
  +0000 RSV...... 00000000 00000000 SZSTAB... 001ED022
  +000C CDE...... 00000000 OPSW..... 070C0001 89F8D186
XSB: 7FFF9338
   +0000 XSB...... XSB LINK..... 00000000 XLIDR.... 00000000
   +0014 XLAS..... 00000000 TKN...... 0000 ASD...... 0000
......
.... Lines omitted here
```
**+00D4 AX....... 0000 PASID.... 00D4 +00D8 BEA...... 00000000 09F8BF52 +00E0 PSW16.... 07040001 80000000 00000000 09F8D186**

- **RBOPSW still exists but it is not relied upon**
- **XSBOPSW16 contains the official 128-bit PSW**

The RB contains a field called RBOPSW, which is used by z/OS to save the interrupted PSW of a TCB. This PSW is 64-bit and will still exist in z/OS V1 R13. It will be maintained by z/OS, but it will not be not used by z/OS to re-dispatch the TCB. The official 128-bit PSW is now in the XSB. In a dump, you should usually find that the RBOPSW and XSBOPSW16 are similar.

**SHARE Boston August 2013 © 2013 IBM Corporation 50**

![](_page_50_Picture_0.jpeg)

## **Session 14181 z/OS Debugging:** *Old Tricks for New Dogs*

# Thank You Your comments will be greatly appreciated

![](_page_50_Picture_3.jpeg)